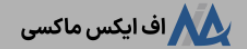

# **آموزشتغییر ایمیل در آلپاری در 2 دقیقه نحوه ویرایششماره تلفن در کابین بروکر alpari**

[آلپاری](https://fxmaxi.com/category/alpari-broker/) در 2 دقیقه میلمود ویرایش شماره تلفن در کابین بروکر alpari

09:14 28/09/2023 - [آرمین](https://fxmaxi.com/author/armin/) قادری 0 نظر

## <span id="page-0-0"></span>**مراحل تغییر ایمیل در الپاری – مدیریت و تغییر اطالعات شخصی در الپاری**

یکی از مسایلی که کاربران در طول زمان کاربا یک بروکر، ممکن است با آن مواجه شوند، تغییر برخی **اطالعات شخصی مانند ایمیل، شماره تلفن** و ... می باشد. این کار می تواند دالیلی مانند تغییر شماره تلفن ویا فراموشی رمز ایمیل شخصی باشد.

خوشبختانه این امکان در **بروکر [آلپاری](https://fxmaxi.com/alpari/)** وجود داشته، و کاربران به راحتی می توانند از داخل کابین ویا ارسال درخواست به کارگزاری، به راحتی این کار را انجام دهند. در حالی که در برخی بروکرها، این مسیر فرایند مشکل تری داشته و کاربران به راحتی نمی توانند این کار را انجام دهند.

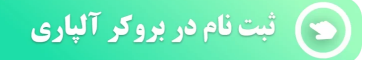

این راحتی در ویرایش اطالعات شخصی، نشان از طراحی رابط کاربری بهینه و کاربر پسند بوده که، alpari سعی کرده تا با وجود سادگی، کاربران به راحتی قادر به انجام بیشتر نیازهای خود از طریق این کابین باشند. البته برای آشنایی بیشتر با **کابین شخصی بروکر آلپاری**، می توانید مقاله منشتر شده را مطالعه نمایید.

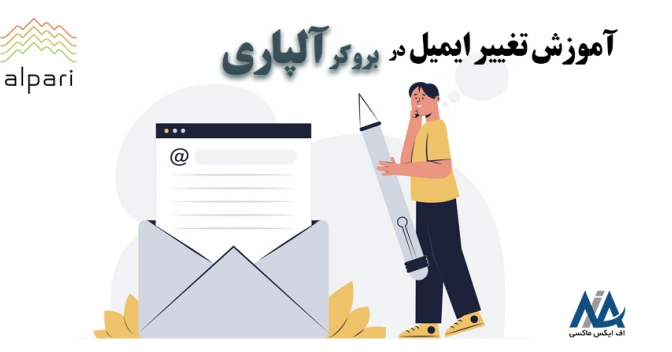

اما در این مقاله از **اف ایکس ماکسی**، قصد داریم به صورت تخصصی، نحوه **تغییر ایمیل در آلپاری** را به صورت تصویری برای کاربران شرح دهیم. در ابتدا در جدول زیر برخی از مهمترین مشخصات بروکر ذکر شده است.

## <span id="page-0-1"></span>**بررسی امکان ویرایشاطالعات در کابین شخصی**

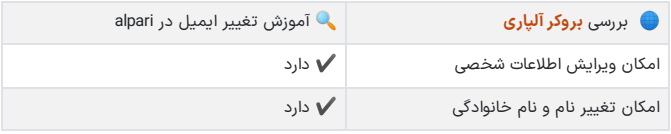

#### **فهرست مطالب**

- **.1 مراحل تغییر ایمیل در الپاری - مدیریت و تغییر اطالعات [شخصی](#page-0-0) در الپاری**
- **.2 بررسی امکان ویرایش اطالعات در کابین [شخصی](#page-0-1) + .3 [روشهای](#page-1-0) تغییر ایمیل <sup>و</sup> تلفن در بروکر آلپاری**
- **.4 نظر [نویسنده](#page-3-0) درباره ویرایش ایمیل و شماره تلفن درآلپاری**
	-

#### **مطالب مرتبط**

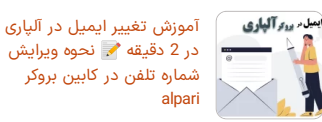

در 2 دقیقه نحوه [ویرایش](https://fxmaxi.com/alpari-mail-change/) شماره تلفن در کابین بروکر

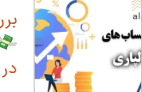

بررسی کمیسیون بروکر آلپاری حساب بدون [کمیسیون](https://fxmaxi.com/alpari-commission-accounts/) در الپاری فارکس

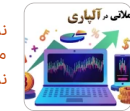

نمادهای معاملاتی قابل<br>معامله در آلپاری \$ لیست نماد های بروکر الپاری

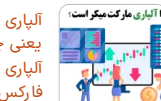

آلپاری مارکت میکر است، یعنی چه؟ تفاوت بروکر آلپاری و الپاری مارکت میکر فارکس [چیست؟](https://fxmaxi.com/alpari-market-maker-broker/)

#### **مطالب جدید**

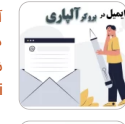

آموزش تغییر ایمیل در آلپاری در 2 دقیقه نحوه [ویرایش](https://fxmaxi.com/alpari-mail-change/) شماره تلفن در کابین بروکر alpari

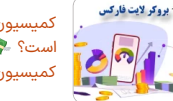

[کمیسیون](https://fxmaxi.com/amarkets-commission/) آمارکتس چقدر<br>است؟ ﴿ مقایسه میزان کمیسیون بروکر آمارکتس

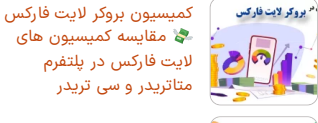

بررسی [اسپردهای](https://fxmaxi.com/liteforex-spread-accounts/) لایت فارکس<br>■■ حساب بدون اسپرد لایت فارکس

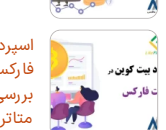

:ان اسم د .

فارکس چقدر است؟ اسپرد بیت کوین در الیت بررسی اسپرد [BTCUSD](https://fxmaxi.com/liteforex-bitcoin-spread/) در<br>متاتریدر 4 و 5 لایت فایننس

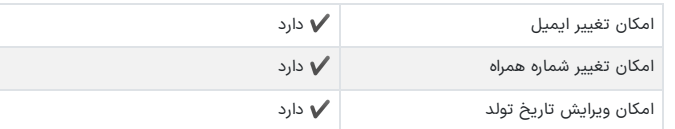

## افتتاح حساب در بروکر آلپاری  $\bigcirc_\#$

## <span id="page-1-0"></span>**روشهای تغییر ایمیل و تلفن در بروکر آلپاری**

کاربران برای ویرایش و **وارد کردن ایمیل جدید** در حساب خود، می توانند این کار را از دو طریق انجام داده که در زیر آمده است:

- از طریق کابین شخصی
- از طریق ارسال درخواست به پشتیبانی بروکر

## **روشاول – ویرایشاز داخل کابین بروکر**

کاربران برای انجام این کار از داخل کابین باید مراحل زیر را به صورت گام به گام انجام دهند.

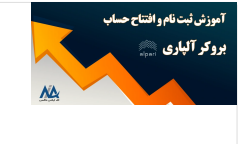

**آموزش تصویری ثیت نام در آلپاری فارکس**

کاربران عالقمند به افتتاح حساب و معامله در بروکر محبوب alpari، می توانند نحوه انجام آن را در مقاله **ثبت نام در آلپاری فارکس** مطالعه نمایند.

#### **ورود به حساب کاربری**

در ابتدا کاربران باید با وارد کردن نام کاربری و رمز عبور خود، وارد کابین شخصی خود شوند.

#### **ورود به بخش"اطالعات شخصی" از سربرگ حساب من**

مطابق تصویر بعد از ورود به سایت رسمی کارگزاری، کاربران باید بر روی گزینه مشخص شده کلیک کرده تا، به صفحه مربوطه هدایت شوند.

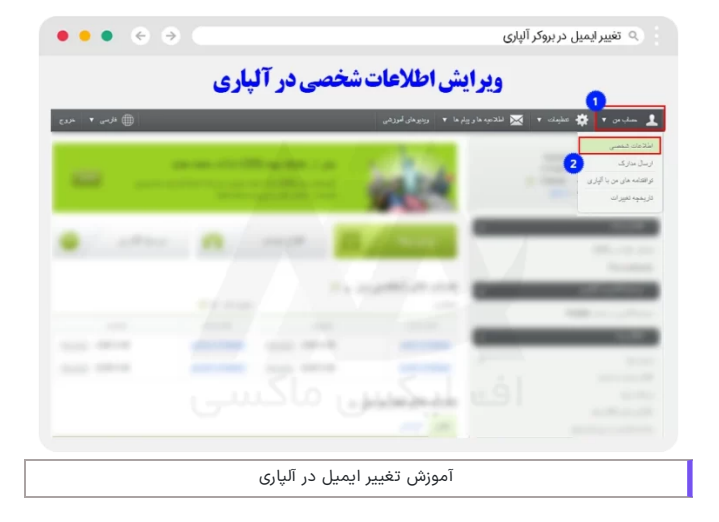

**کلیک بر روی گزینه تغییر ایمیل**

در این بخش همانطور که در تصویر زیر مشخص شده، کاربر باید بر روی گزینه ویرایش ایمیل، کلیک کند.

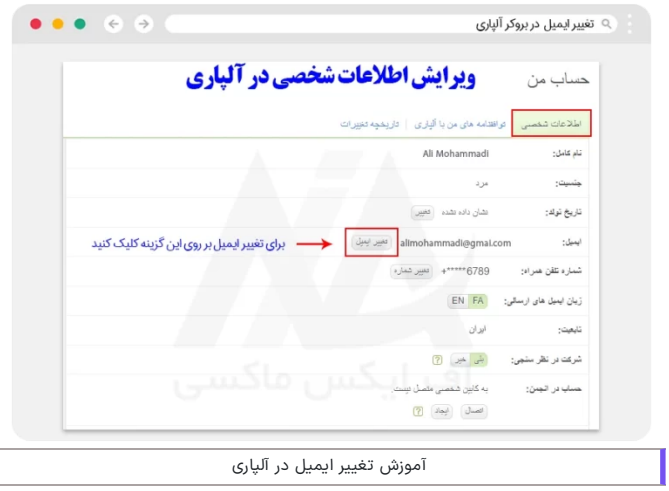

### **وارد کردن ایمیل جدید**

در انتها کاربر باید در ابتدا ایمیل جدید خود را وارد کرده، و در ادامه اگر به شماره همراهی که در زمان ثبت نام وارد کرده دسترسی داشته باشد، بر روی گزینه بلی کلیک کنید. در ادامه با کلیک بر روی گزینه ارسال کد، کد یکبار مصرف ارسالی به شماره همراه خود را وارد کرده و،بر روی گزینه "**تغییر ایمیل**" کلیک کنید.

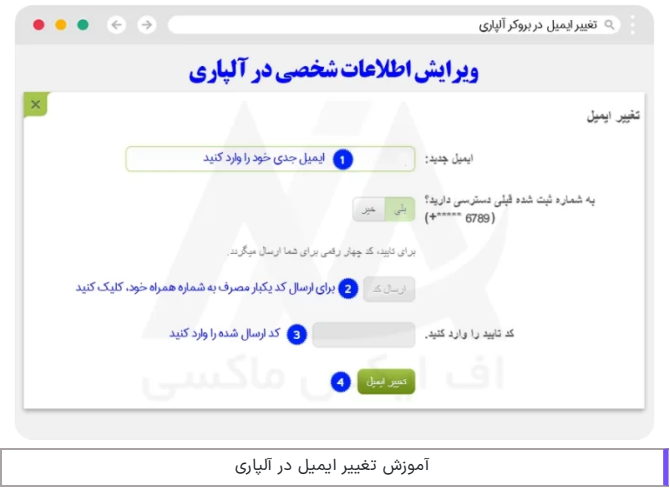

### **درباره تغییر شماره تلفن همراه درآلپاری**

فرایند **تغییر شماره تلفن در کابین آلپاری**، دقیقا مشابه با روال تغییر email در این بروکر می باشد و تنها تفاوت آن، در بخشی بوده که در صفحه انتهایی، کاربر باید مطابق تصویر زیر، بر روی گزینه تغییر شماره کلیک کند.

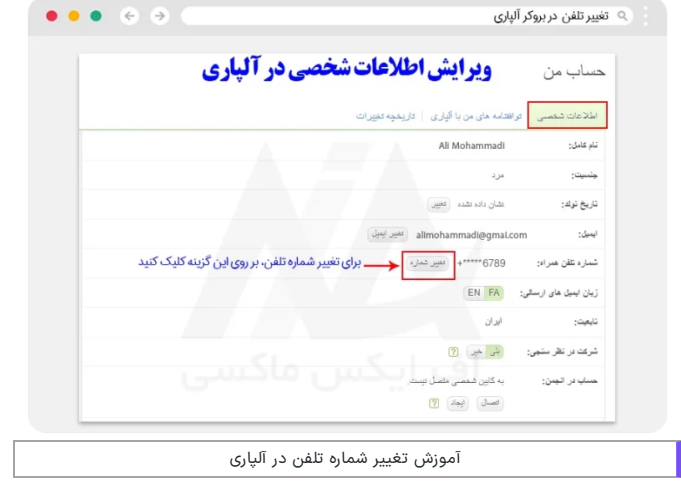

## **روشدوم – ارسال درخواست به بروکر**

در صورتی که کاربران قصد دارند این کار توسط کارشناسان خود بروکر انجام شود، باید فایل پی دی اف مربوط به درخواست **تغییر اطالعات شخصی** را پر کرده، و بعد از امضای آن، از طریق ایمیل **com.alpari@s payment**، برای بروکر ارسال نمایند.

<span id="page-3-0"></span>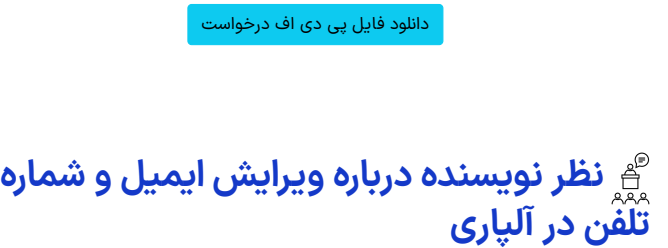

مطابق آموزش شرح داده شده در این مطلب، کاربران به راحتی می توانند از طریق cabin ویا پشتیبانی، مشخصات خود را ویرایش و تغییر دهند. این امر به کاربران این اجازه را داده تا بدون هیچ دغدغه ای قادر به **تغییر ایمیل ویاشماره تلفن** خود باشند.

البته کاربران در صورت تمایل می توانند این امور رانیز از طریق پشتیبانی **اف ایکس ماکسی** )نماینده بروکر آلپاری)، انجام داده و در کمترین زمان ممکن اصلاحات مورد نیاز را انجام دهند.

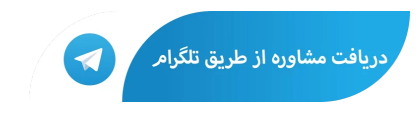

## **سواالت متداول**

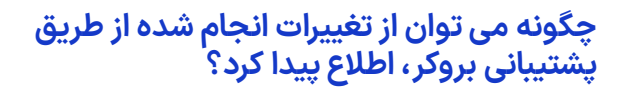

کاربران می توانند با مراجعه به بخش "تاریخچه تغییرات"، در داخل کابین شخصی، اصالحات انجام شده را مشاهده نمایند.

### **آیا امکان تغییر ایمیل و شماره تلفن در alpari وجود دارد؟**

️✔ بله. کاربران می توانند از طریق ورود به بخش اطالعات شخصی در بخش حساب من، این اطالعات را ویرایش کنند.

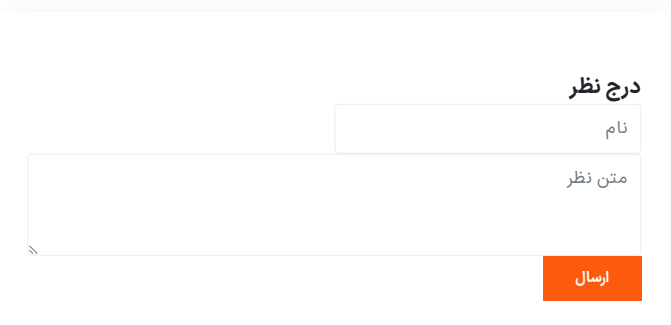

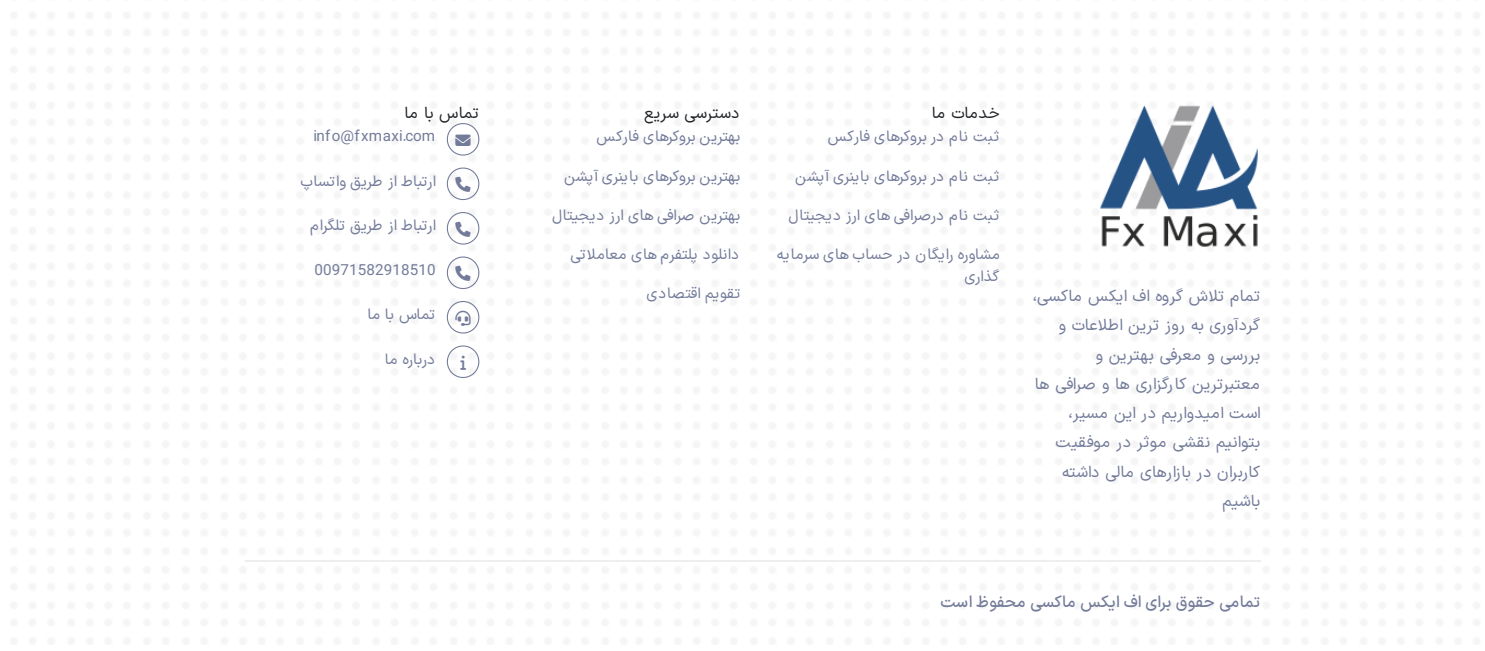